## 2019 级计算机应用技术专业

## 《HTML5+CSS3》实训大纲

课程名称: HTML5+CSS5 课程编码: 适用专业:计算机应用技术 学 时:80 (16+64) 学 分:5 编 写 者:刘衍会 编写时间:2020 年 8 月 审 核 者:王亮 <br>
事核时间: 2020年8月

本实训大纲根据计算机应用技术专业《HTML5+CSS3》课程标准以及课程培养目 标和我院本专业学生的实际情况而制定,旨在培养合格的实用型人才为目的。

### 一、实训目的

通过实训,使计算机应用技术专业的学生在所学理论知识的基础上,加强实践 操作能力的培养,将理论上升至实践,对知识进行综合的应用,在实践中培养学生 运用所学知识分析问题和解决实际问题的能力。

(1)掌握一般网站设计的基本思路和流程。

(2)培养学生独立创作网页、建设网站的能力。

(3)要求学生独立完成网页的制作,能在网页中应用美观的图形图像、动画等, 从而制作出具有一定思想和创意的网页。

(4)树立严谨的科学作风,培养学生综合运用理论知识解决实际问题的能力。

### 二、实训内容

将《HTML5+CSS3》课程分模块进行针对性的强化训练,具体如下:

模块一:初识 HTML5

阶段案例一——制作 HTML5 百科页面

模块二:HTML5+CSS3 页面元素及属性

阶段案例二——制作电影影评网

模块三:CSS3 入门

阶段案例三——制作服装推广软文

- 模块四: CSS3 选择器
- 阶段案例四——制作网页设计软件列表
- 模块五:CSS3 盒子模型
- 阶段案例五——制作音乐排行榜
- 模块六:浮动与定位
- 阶段案例六——制作网页焦点图
- 模块七:表单应用
- 阶段案例七——制作 HTML5 百科页面信息登记表
- 模块八:多媒体技术
- 阶段案例八——制作音乐播放界面
- 模块九:CSS3 高级应用
- 阶段案例九——制作工作日天气预报
- 模块十:实战开发
- 阶段案例一——制作电商网站首页

### 三、实训的地点、时间与方式

- 1、实训地点:机房(B2-203)
- 2、实训时间:2020 年 9 月至 2020 年 1 月
- 3、实训方式:教师讲授+操作演示+指导答疑+实训报告

### 四、实训项目

- (一)阶段案例一:制作一个 HTML5 百科页面
- 1、实训目的
- (1)理解 HTML5 基本语法,掌握 HTML5 语法新特性
- (2)掌握文本控制标签、图像标签、超链接标签、能够制作简单的页面 2、效果如下:

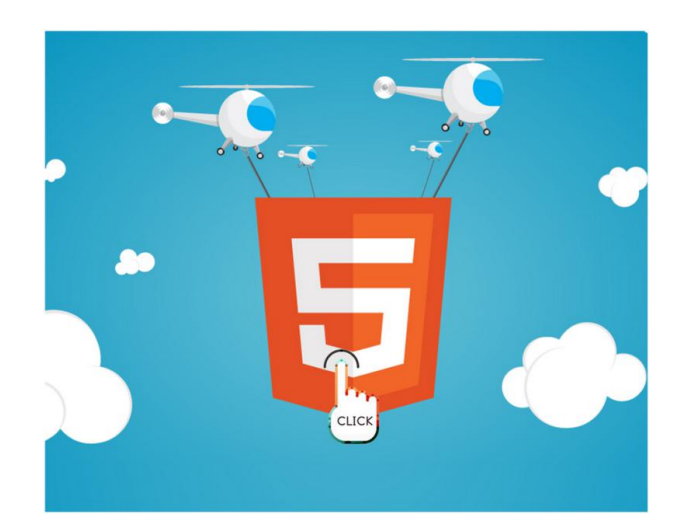

当在上图所示的页面区域单击时,跳转至"HTML5 百科-page01.html"页面, 效果如下图所示。

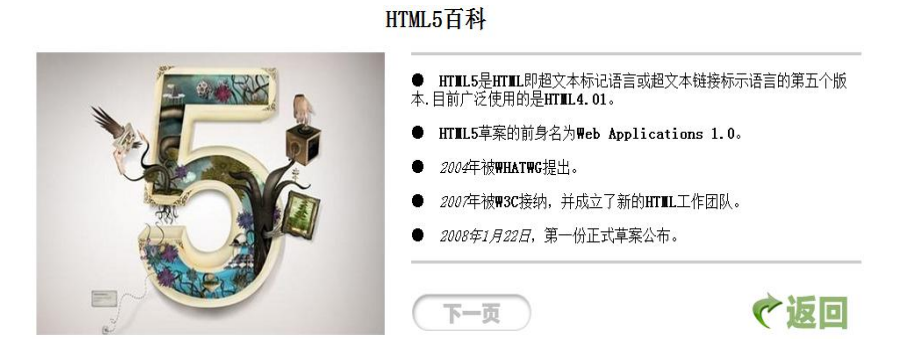

点击上图所示页面中的"返回"按钮时,返回至首页面;点击"下一页"按钮时,跳 转至"HTML5 百科—page02.html"页面,效果如下图所示。

HTML5百科

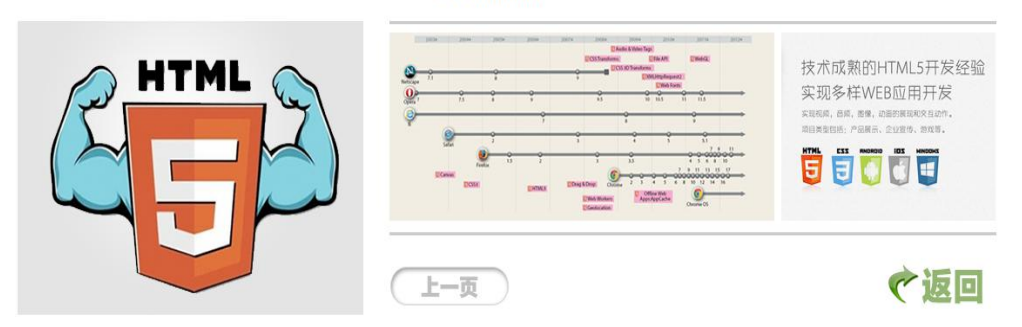

点击上图所示页面中的"返回"按钮时,返回至首页面;点击 "上一页"按钮时, 跳转至"HTML5 百科—page01.html"页面。

(二)阶段案列二:制作一个 "电影影评网"

1、实训目的

(1)掌握结构元素的使用,可以使页面分区更明确

- (2)掌握页面交互元素的使用,能够实现简单的交互效果
- (3)掌握全局属性的使用,能够使页面元素实现相应的操作
- 2、效果如下:

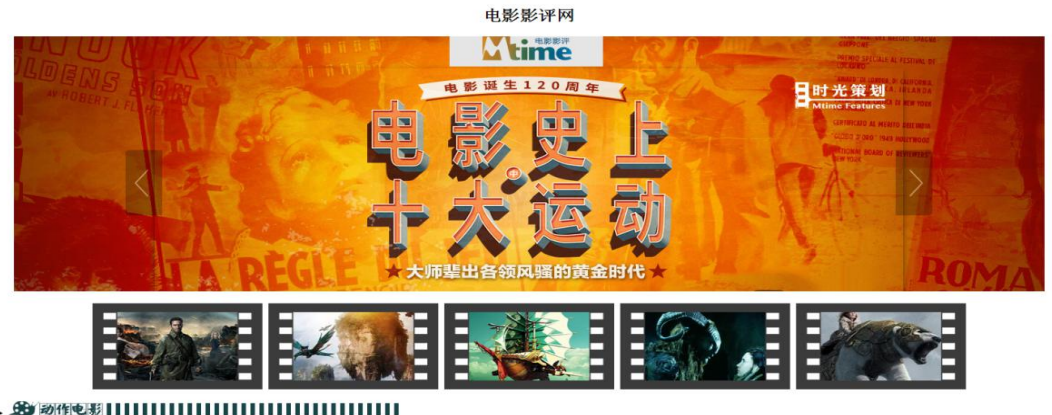

当点击"动作电影"时,会显示动作电影的下拉菜单,如下图所示;再次点击,将 下拉菜单收缩。

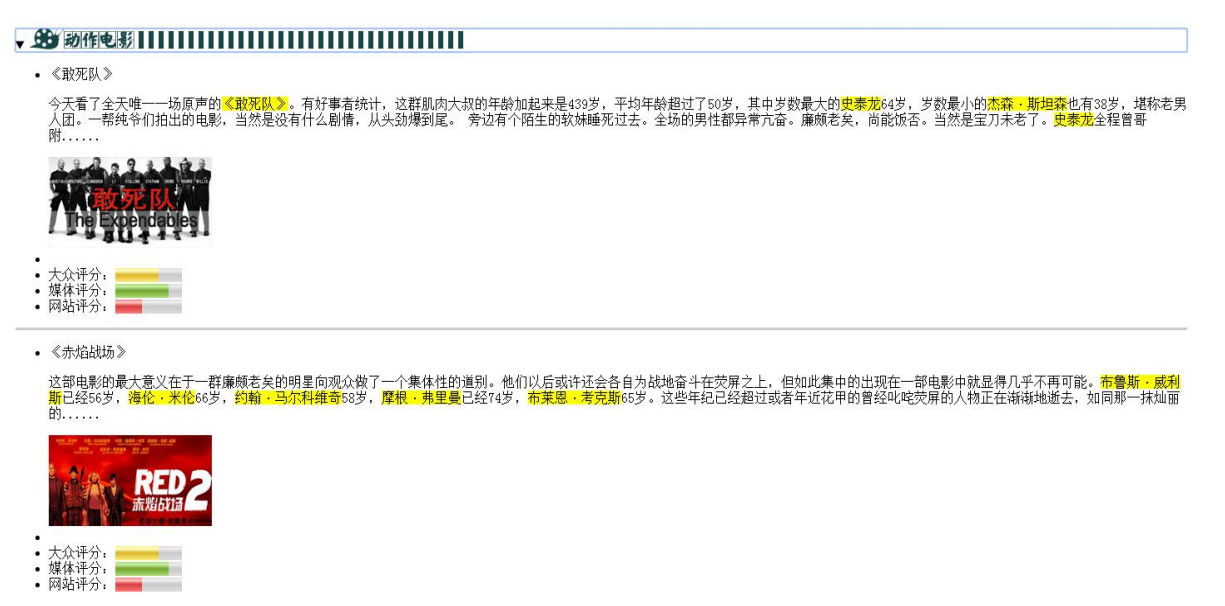

同样,点击"科幻电影"时,会显示科幻电影的下拉菜单,如下图所示;再次点 击,将下拉菜单收缩。

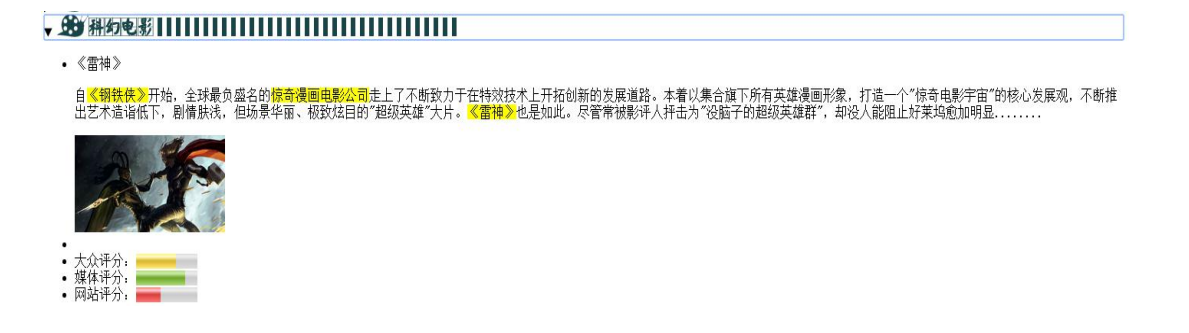

(三)阶段案例三:制作服装推广软文

- 1、实训目的
	- (1)掌握 CSS 基础选择器,能够运用 CSS 选择器选择页面元素
	- (2)熟悉 CSS 文本样式属性,能够运用相应的属性定义文本样式
	- (3)理解 CSS 优先级、能够区分复合选择器的权重大小
- 2、效果如下

# **NO.3BUTTERFLY** in August 28th.2015 2015 秋装全面上新

# 全场两件包邮

所有邂逅相逢,所有萍聚水遇,都在缘分的天空下慢慢演绎。一款柔情含蓄的...

(四)阶段案列四:制作一个"网页设计软件列表"

1、实训目的

(1)掌握 CSS3 中新增的属性选择器,能够运用属性选择器为页面中的元素添 加样式

(2)掌握常用结构化伪类选择器,能够为相同名称的元素定义不同样式

(3)掌握伪元素选择器的使用,能够在页面中插入所需的文字或图片内容

(4)掌握 CSS 伪类,会使用 CSS 伪类实现超链接特效。

2、其默认效果如下图所示。

### 网页设计软件列表(点击查看)

Photoshop软件 illustrator软件 Dreamweaver软件 Fireworks软件

当鼠标悬浮于导航选项时,该选项的文本颜色发生变化,且添加下划线效果, 如下图所示。

### 网页设计软件列表(点击查看)

当用鼠标点击导航选项后,会出现该款软件的相关介绍,例如点击第一个导航 选项,效果如下图所示。

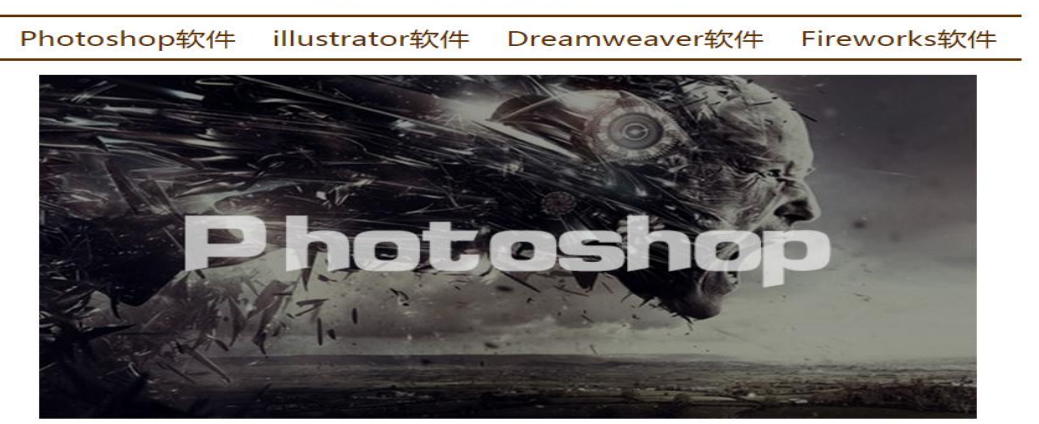

#### 网页设计软件列表(点击查看)

※Photoshop一款好到违反广告法的超S级设计神器!给画面来点动感吧。 ©Photoshop处理以像素构成的图像,可以有效地进行图片编辑调整工作。 ※Photoshop有很多功能,在图像、图形、文字、出版等各方面都有涉及。 ●在制作建筑效果图包括许三维场景时,常常需要在Photoshop进行调整。

- (五)制作一个音乐排行榜模块
- 1、实训目的
- (1)掌握盒子模型的相关属性,能够制作常见的盒子模型效果
- (2)掌握背景属性的设置方法,能够设置背景颜色和图像
- (3)理解渐变属性的原理,能够设置渐变背景
- (4)熟悉 CSS 控制列表样式的方法,能够运用背景图像定义列表项目符号
- 2、效果如下

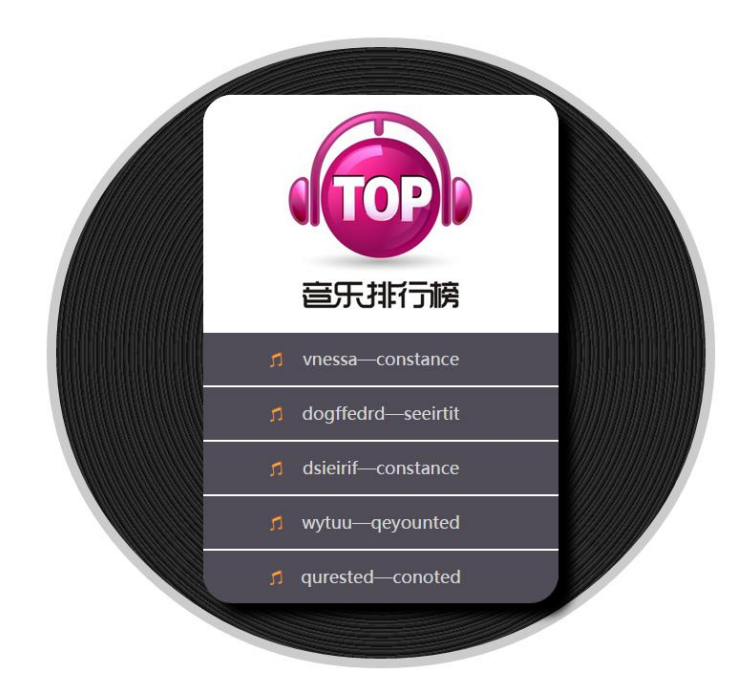

(六)制作一个网页焦点图

- 1、实训目的
- (1)理解元素的浮动,能够为元素设置浮动样式
- (2)熟悉清除浮动的方法,可以使用不同方法清除浮动
- (3)掌握元素的定位,能够为元素设置常见的定位模式
- 2、效果如下

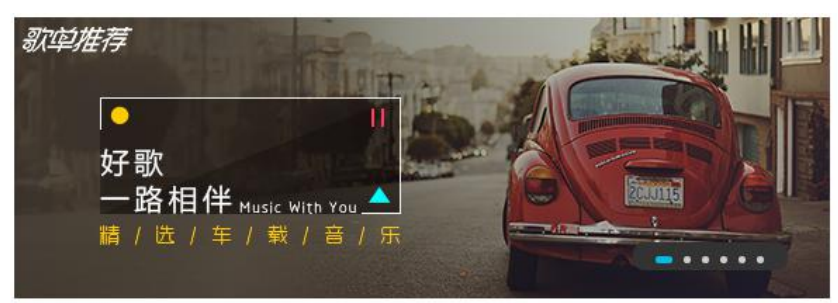

当鼠标移左图中的焦点图时,两侧将出现焦点图切换按钮,效果如下图所示。

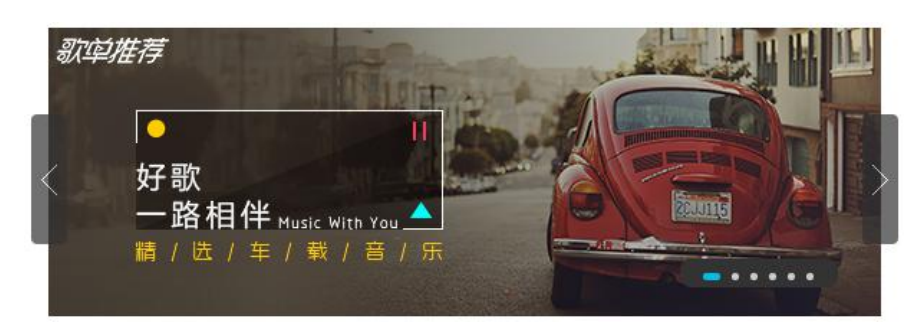

(七)制作信息登记表

### 1、实训目的

- (1)了解表单功能,能够快速创建表单
- (2)掌握表单相关元素,能够准确定义不同的表单控件
- (3)掌握表单样式的控制,能够美化表单界面
- 2、效果如下

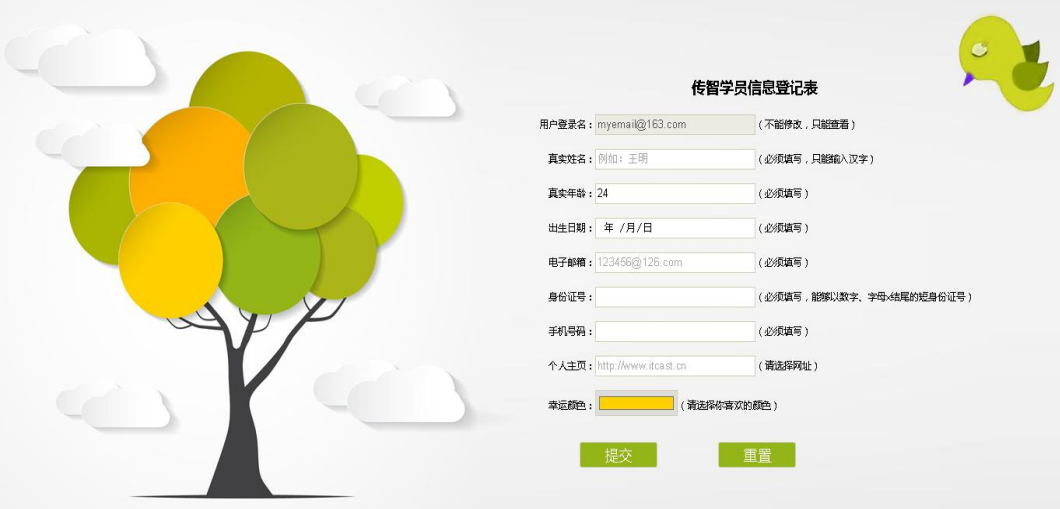

(八)制作一个音乐播放界面

- 1、实训目的
- (1)掌握 HTML5 中视频相关属性,能够在页面中添加视频

(2)掌握 HTML5 中音频相关属性,能够在页面中添加音频

2、效果如下

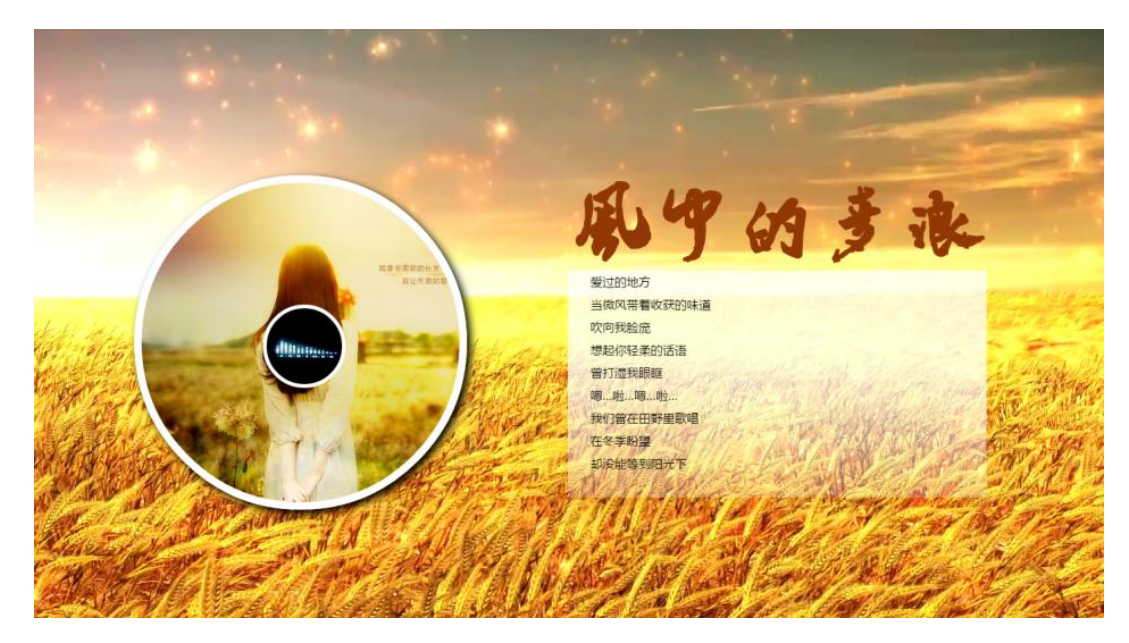

(九)工作日天气预报的主题页面

1、实训目的

(1)掌握 CSS3 中的变形属性,能够制作 2D 转换、3D 转换效果。

(2)掌握 CSS3 中的动画,能够熟练制作网页中常见的动画效果。

2、效果如下

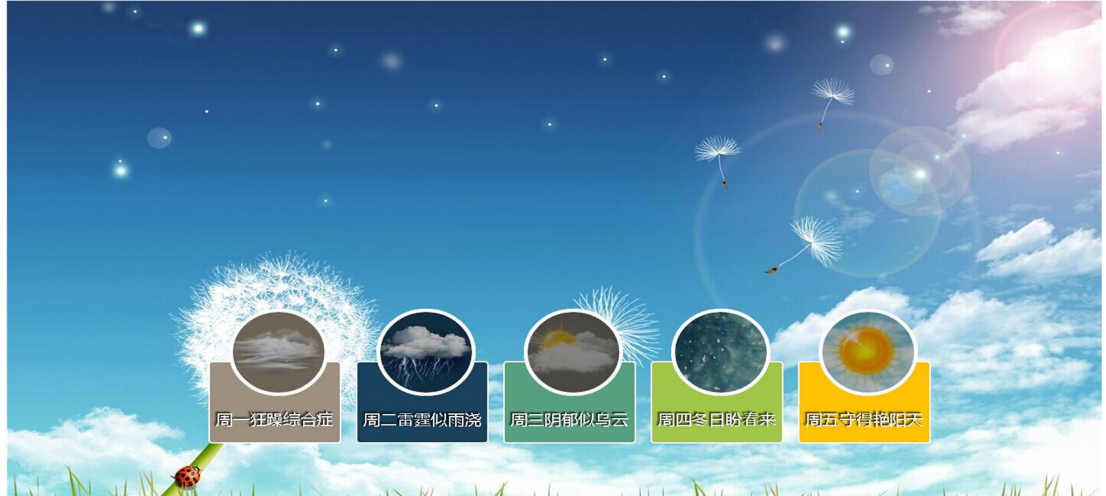

NUMBER IN THE RESIDENCE OF THE STANDARD CONTRACT AND MANAGEMENT 当鼠标移上网页中的圆形天气图标时,图标中的图片将会变亮,效果如下图所

示。

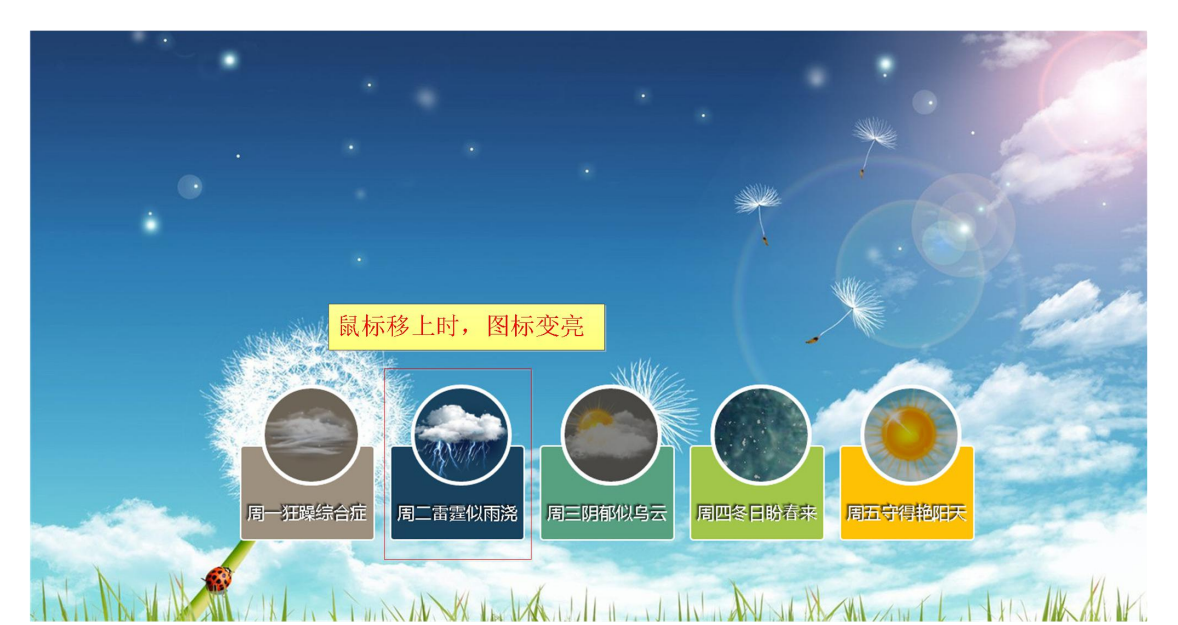

当鼠标点击网页中的天气图标时,网页中的背景图片将发生改变,且切换背景 图片时会产生不同的动画效果。如下图所示即为点击"周四冬日盼春来"图标时的 网页效果。

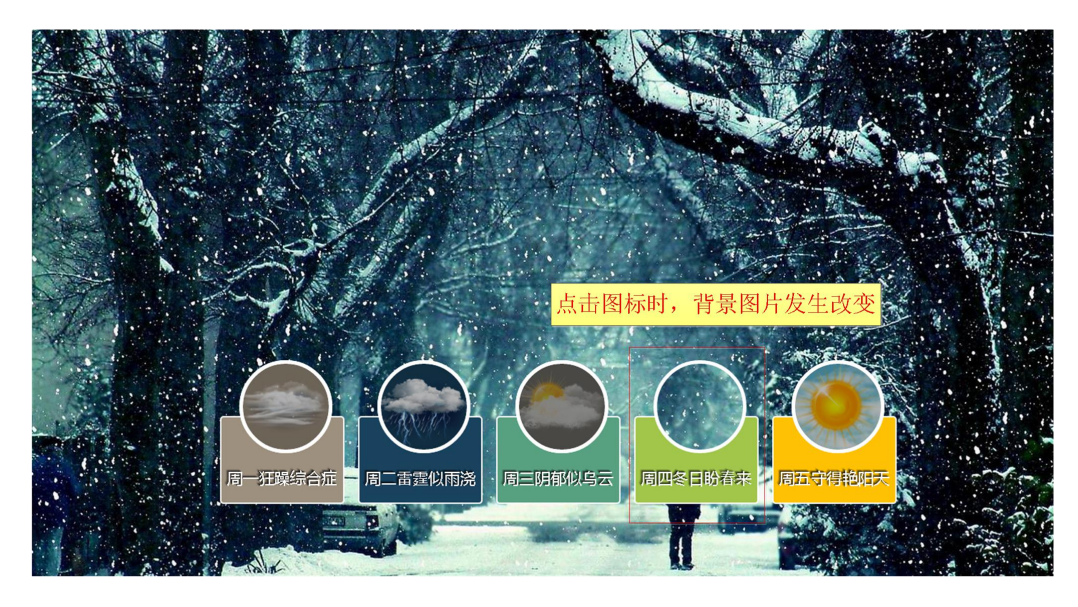

- (十)制作电商首页
- 1、实训目的
- (1)掌握站点的建立,能够建立规范的站点
- (2)完成首页面的制作,并能够实现简单的 CSS 动画效果
- 2、效果如下

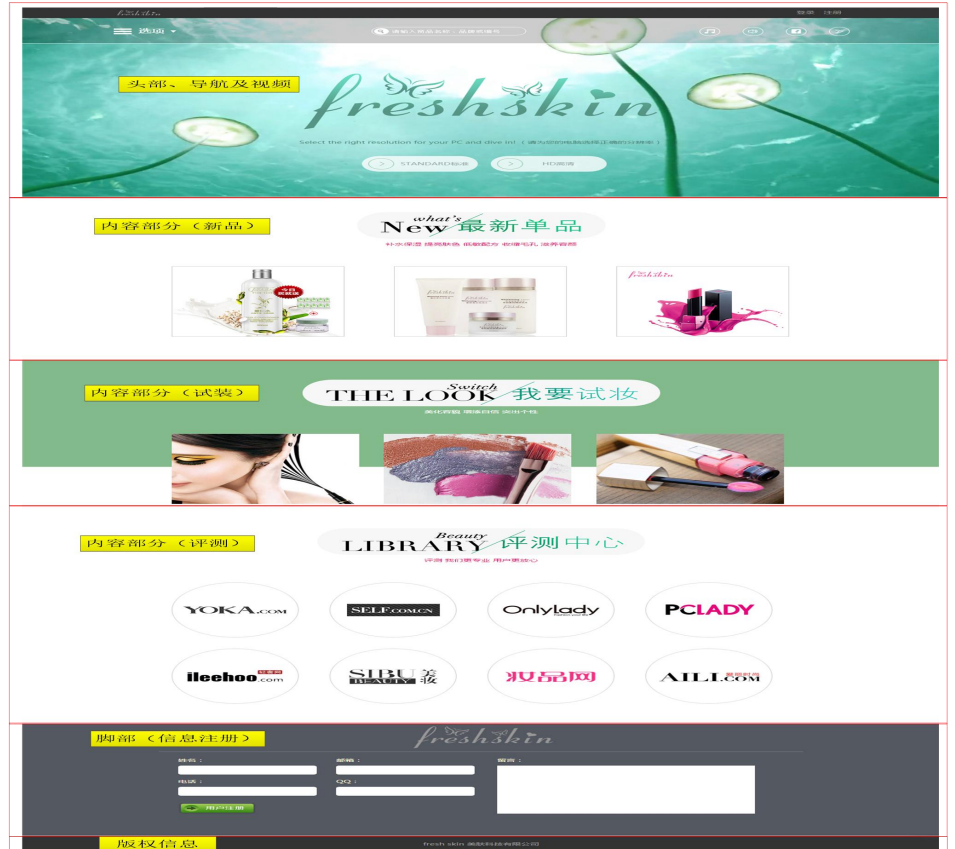

### 五、实训考核

1、对每个阶段的完成情况进行考评,计入总的实训成绩中。

2、实训结束时,每个学生必须认真完成实训报告并提交网页作品。

3、实训的考勤、课堂表现、报告提交情况、网页作品质量等情况核定为总成绩。 总成绩按: 优(90-100分)、良(80-89分)、中(70-79)及格(60-69分)和 不及格(60 分以下)五个等级核定。

### 六、实训方式、实训重点与实训难点

实训方式:所有项目均采用讲解与操作相结合,以老师讲解为辅、学生操作为 主方式进行。

重点:效果图分析、页面结构搭建、样式设置

难点:学生代码掌握情况比较差,如何让学生尽量多地通过代码实现网页制作

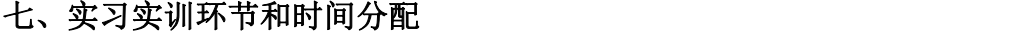

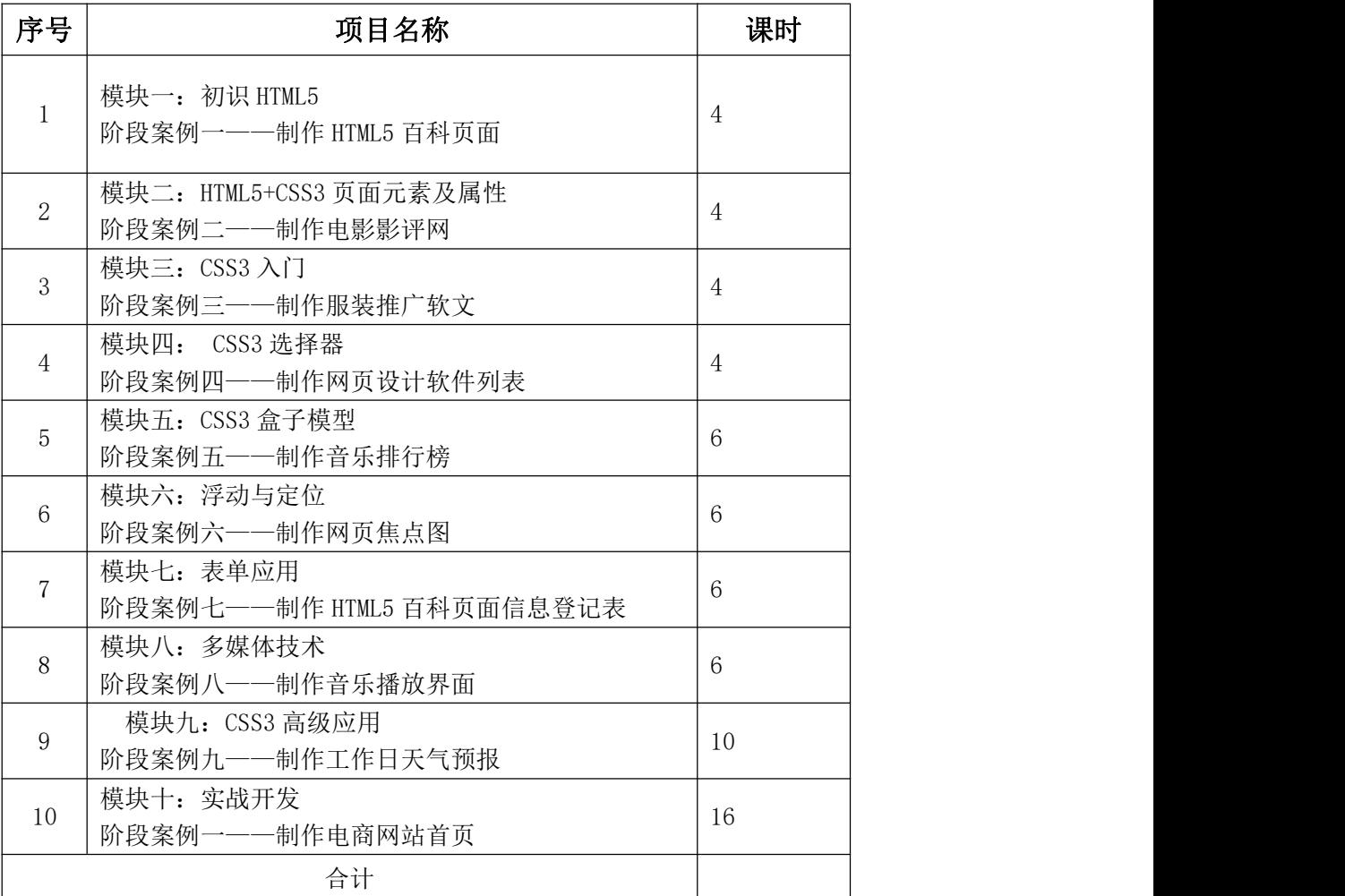